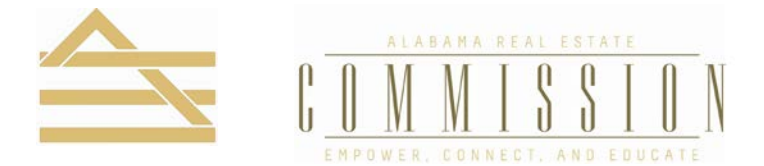

## **CMap Student Instruction Sheet**

## **Check Your Course Credit on the Commission's Website at [arec.alabama.gov](http://www.arec.alabama.gov/)**

- 1. Click **Online Services Login** on the Commission's website.
- 2. Log in by providing your Username and Password. If you have not registered with the Commission, enter your License Number to set up a Username and Password.
- 3. Next, you will have the opportunity to change your contact information and/or mailing address if needed. If no changes are needed, click **Education History** (**CE Credit)** under the **Available Services**.
- 4. This **CE Credit** screen shows current CE courses that are eligible to be used for license renewal or activation. It also shows courses that have been archived from a previous license renewal or activation.
- 5. You will have the option to evaluate a course for up to 30 days after it is completed. If a course is archived during the 30 days, an evaluation can still be submitted.

## **IMPORTANT INFORMATION TO REMEMBER**

- Schools have 10 days after course(s) completion to report your credit. *(Rule 790-X-1-.12)*
- If incorrect information appears or if course(s) are missing, please contact the school with whom you completed the course(s) in order to correct.
- If your credit is NOT showing under current or archived credit, the Commission does not have it and you **do not** have credit!
- The evaluation is **optional** and does not affect credit in any way. However, the Commission welcomes your comments and would like to hear from you.

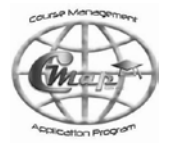